# Solución de problemas de Device Insights e integración de paraguas Ī

# Contenido

Introducción **Prerequisites Requirements** Componentes Utilizados **Antecedentes Troubleshoot** Prueba de conectividad con Device Insights y Umbrella Clave incorrecta Verificación

# Introducción

Este documento describe los pasos para configurar la integración y resolver problemas de Device Insights y la integración de Cisco Umbrella.

# **Prerequisites**

## **Requirements**

Cisco recomienda que tenga conocimiento sobre estos temas.

- $\cdot$  SecureX
- Umbrella
- Conocimiento básico de las API
- herramienta API Postman

## Componentes Utilizados

La información que contiene este documento se basa en estas versiones de software y hardware.

 $\cdot$  SecureX 1.103

The information in this document was created from the devices in a specific lab environment. All of the devices used in this document started with a cleared (default) configuration. Si tiene una red en vivo, asegúrese de entender el posible impacto de cualquier comando.

## **Antecedentes**

SecureX Device Insights proporciona una vista unificada de los dispositivos de su organización y consolida inventarios a partir de fuentes de datos integradas.

Umbrella descubre automáticamente la infraestructura del atacante preparada para las amenazas actuales y bloquea de forma proactiva las solicitudes maliciosas antes de que lleguen a la red o los terminales de una organización. Con la integración, puede detener las infecciones de malware antes, identificar los dispositivos que ya están infectados más rápidamente y evitar la fuga de datos. La integración proporciona una visibilidad completa de la actividad de Internet en todas las ubicaciones y usuarios, y le permite tomar medidas con una respuesta de dos clics para bloquear dominios rápidamente. Se admiten varias funciones de Umbrella y se vinculan mediante claves de API generadas en la plataforma Umbrella.

Si desea obtener más información sobre la configuración, revise dónde están los detalles del módulo de integración.

## **Troubleshoot**

Para resolver problemas comunes con la integración de SecureX y Umbrella, puede verificar la conectividad y el rendimiento de la API.

### Prueba de conectividad con Device Insights y Umbrella

Paso 1. Puede seleccionar Basic Authas como método de autorización ya que MobileIron lo utiliza, como se muestra en la imagen.

Nota: Postman no es una herramienta desarrollada por Cisco. Si tiene alguna pregunta sobre la funcionalidad de la herramienta Postman, póngase en contacto con el servicio de asistencia de Postman.

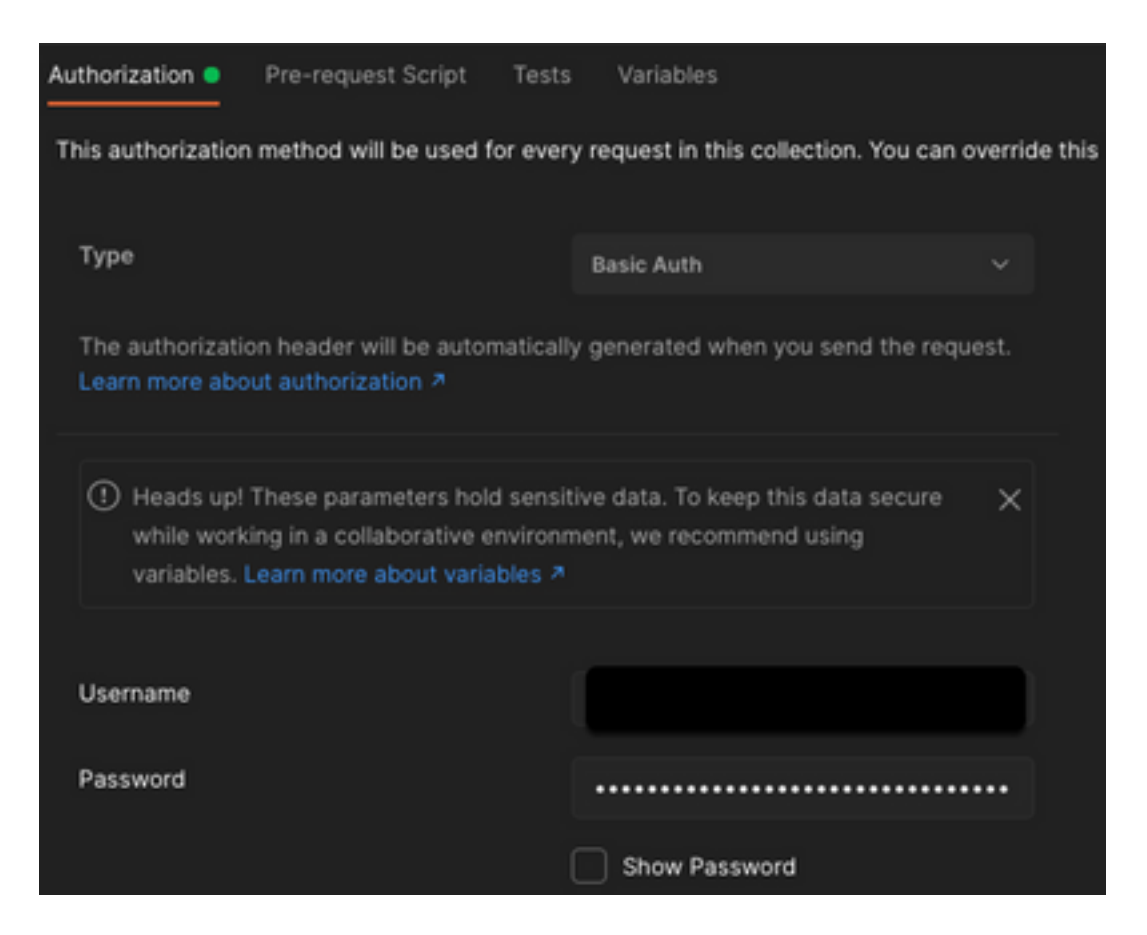

Paso 2. Puede obtener los equipos de roaming, con esta llamada API (el límite de páginas

predeterminado es de 100 entradas).

https://management.api.umbrella.com/v1/organizations/

Paso 3. En respuesta a la primera llamada, se devuelve el número total de objetos. Puede utilizar los parámetros limit y page para obtener las páginas siguientes.

https://management.api.umbrella.com/v1/organizations/

#### Clave incorrecta

Device Insights no utiliza las mismas claves que SecureX, entonces debe verificar y confirmar que las claves configuradas como claves Umbrella API son correctas, como se muestra en la imagen.

- Dispositivos de red generales: API utilizada para conocer las políticas de DNS
- Gestión general: API utilizada para conocer los terminales

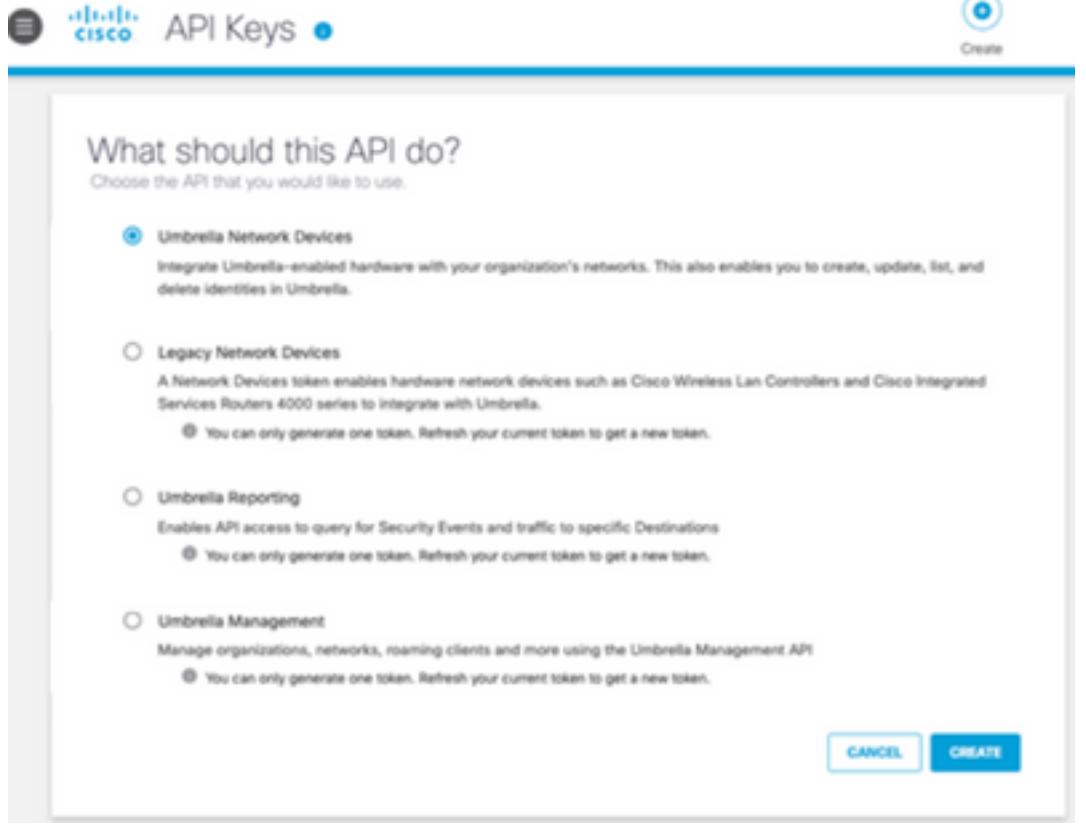

# Verificación

Una vez que se agrega Umbrella como fuente a Device Insights, puede ver un estado de conexión API REST exitoso.

- Puede ver la conexión de la API REST con un estado verde
- Haga clic en Sync Now para activar la sincronización completa inicial, como se muestra en la imagen

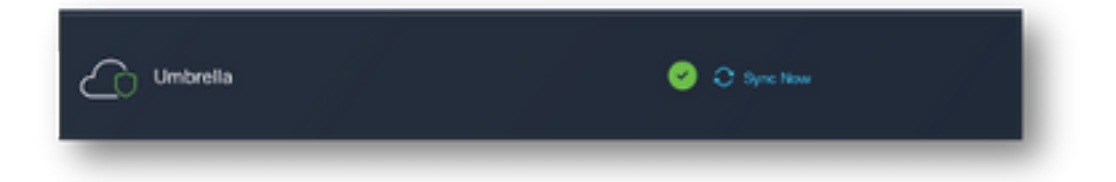

En caso de que el problema persista con la integración de Device Insights y Umbrella, consulte este [artículo](https://www.cisco.com/c/es_mx/support/docs/security-vpn/security-vpn/218100-collect-har-logs-from-securex-console.html) para recopilar los registros HAR del navegador y póngase en contacto con el soporte del TAC para realizar un análisis más profundo.

#### Acerca de esta traducción

Cisco ha traducido este documento combinando la traducción automática y los recursos humanos a fin de ofrecer a nuestros usuarios en todo el mundo contenido en su propio idioma.

Tenga en cuenta que incluso la mejor traducción automática podría no ser tan precisa como la proporcionada por un traductor profesional.

Cisco Systems, Inc. no asume ninguna responsabilidad por la precisión de estas traducciones y recomienda remitirse siempre al documento original escrito en inglés (insertar vínculo URL).